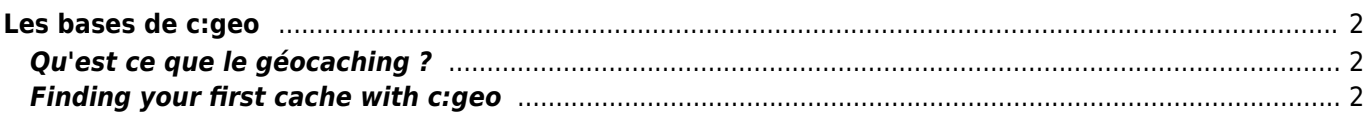

### **Fix Me! Cette page n'est pas encore traduite entièrement. Merci de terminer la**

**traduction** (supprimez ce paragraphe une fois la traduction terminée)

# <span id="page-1-0"></span>**Les bases de c:geo**

Cette page explique les bases du géocaching et comment utiliser c:geo pour trouver des géocaches.

## <span id="page-1-1"></span>**Qu'est ce que le géocaching ?**

Expliquer tous les détails du géocaching serait un peu trop long ici. Cependant il y a quelques points indispensables à connaitre pour démarrer le géocaching avec c:geo :

Vous devez connaitre les différents types de caches, les notes de difficulté (D) et de terrain (T), etc.

Vous pouvez échouer à trouver une cache si vous en sélectionnez une aléatoirement dans c:geo et vous dirigez vers elle. Il y a beaucoup plus à savoir pour choisir une cache qui vous convient.

La plupart des plateformes de géocaching supportées par c:geo offrent un tutoriel détaillé expliquant le fonctionnement du géocaching. Nous vous suggérons fortement de lire ces tutoriels pour apprendre tout ce dont vous avez besoin pour trouver votre première cache et marquer votre visite. Vous pouvez également en apprendre plus sur le géocaching sur [Wikipedia](https://fr.wikipedia.org/wiki/G%C3%A9ocaching).

Vous devez notamment connaitre les différents types de caches (typiquement vous ne trouverez pas une cache mystère aux coordonnées indiquées) et la note de terrain T (une note de 5 veut dire que vous aurez besoin d grimper/nager/plonger pour trouver la cache).

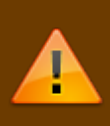

Comme toute activité extérieure, le géocaching peut être dangereux. Le géocaching est pratiqué à vos propres risques, ni c:geo ni aucun service de géocaching ne sont responsables de vos actions. Faites attention à ce que vous faites comme vous le ferez pour toute autre activité de plein air.

### <span id="page-1-2"></span>**Finding your first cache with c:geo**

From c:geo main menu use the Live Map  $\geq$  or the Nearby  $\geq$  menus of c:geo to see which caches are around you.

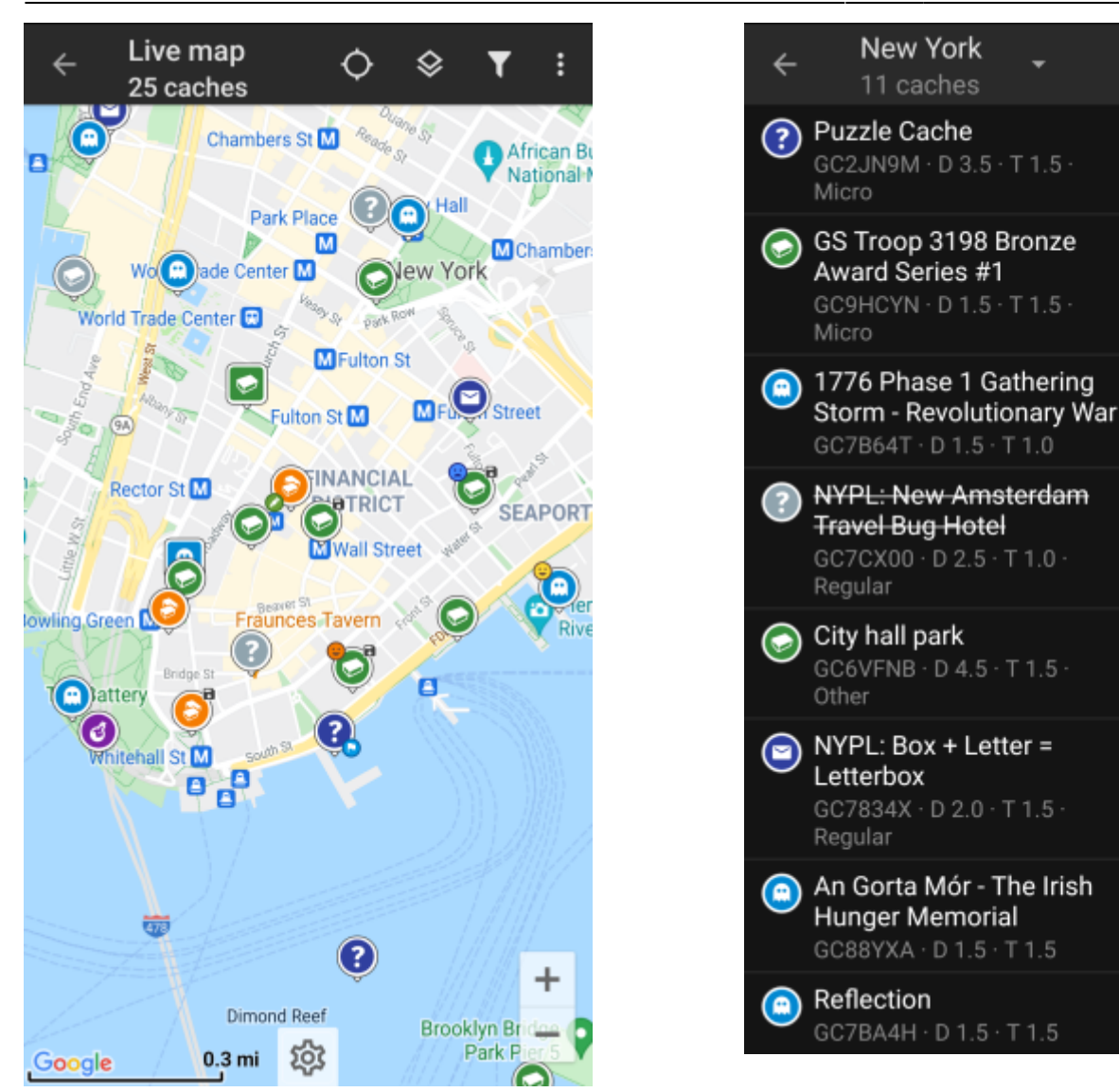

After you managed to see caches on the [map](https://cgeo.droescher.eu/fr/mainmenu/livemap) or in the [nearby list,](https://cgeo.droescher.eu/fr/mainmenu/lists) pick a cache you would like to find (a traditional cache with a low D/T rating will be a good starting point) and open its details.

 $\mathbf{u}$ 

Y

3764 mi

◀

3764 mi

◀

3764 mi

◀

3764 mi

◀

3765 mi

◂

3765 mi

◀

3765 mi

3765 mi

◀

÷

6

 $\overline{\mathbf{0}}$ 

30

15

246

 $\equiv$  2

85

64

757

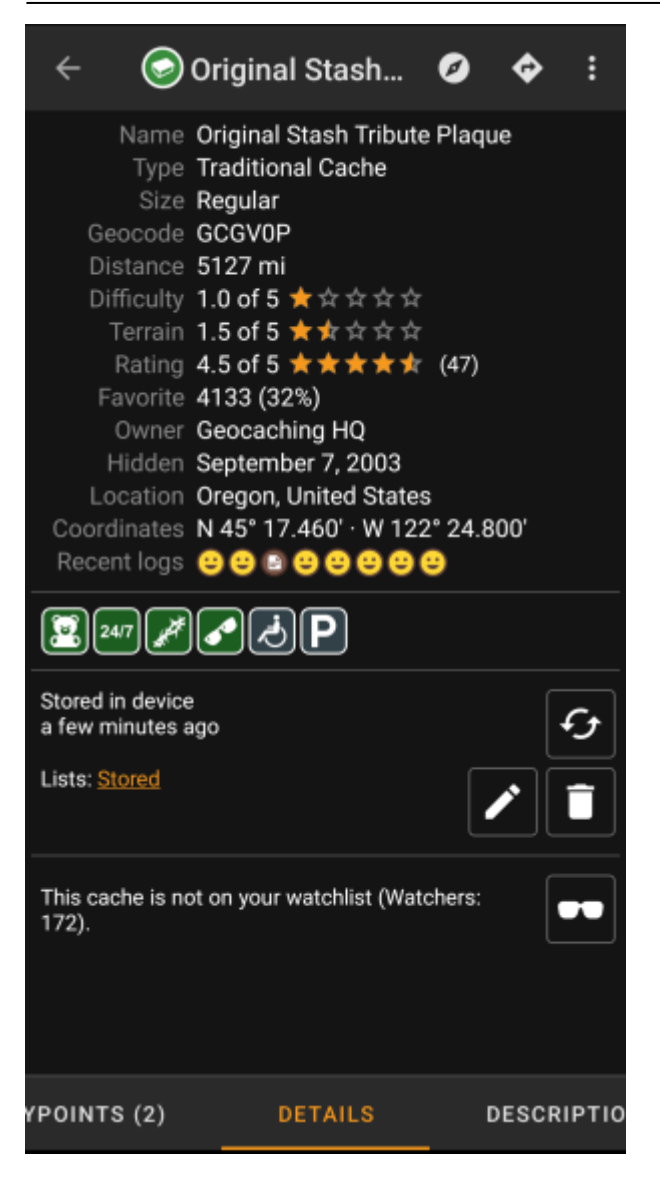

Once you opened a cache listing you can swipe left and right to access [more information](https://cgeo.droescher.eu/fr/cachedetails) about the cache (e.g. cache description, additional waypoints, log history,etc.). Read the listing text and pay attention to the D/Tratings and attributes to learn more about how to find and log this cache.

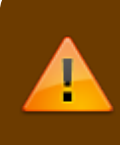

#### Once again:

You should make yourself familiar with the different types, terrain ratings, attributes, etc. before starting out to find a cache!

If you finally selected a cache and are good to go, press the Navigate icon  $\frac{1}{2}$  in the title bar of the cache details. You will have [several options](https://cgeo.droescher.eu/fr/navigation) depending on your needs. Here is a brief description of the most important navigation methods:

#### **[Compass](https://cgeo.droescher.eu/fr/compass)**:

It will constantly show you distance and direction to the cache.

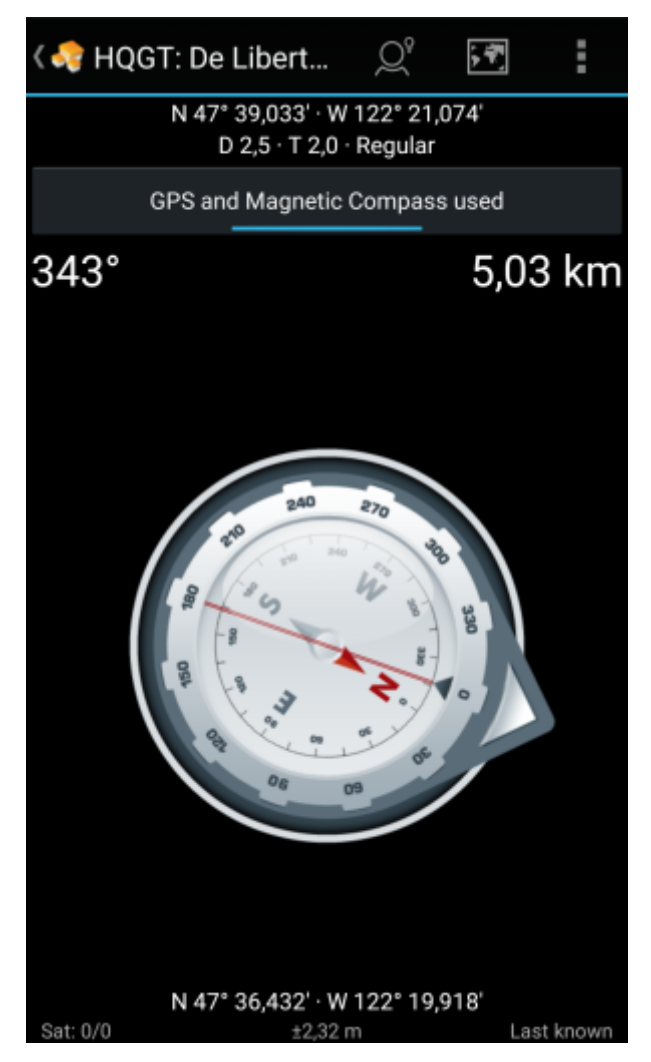

**Navigation (Drive, Walk, Cycle)**: This will start turn-by-turn navigation using Google Maps

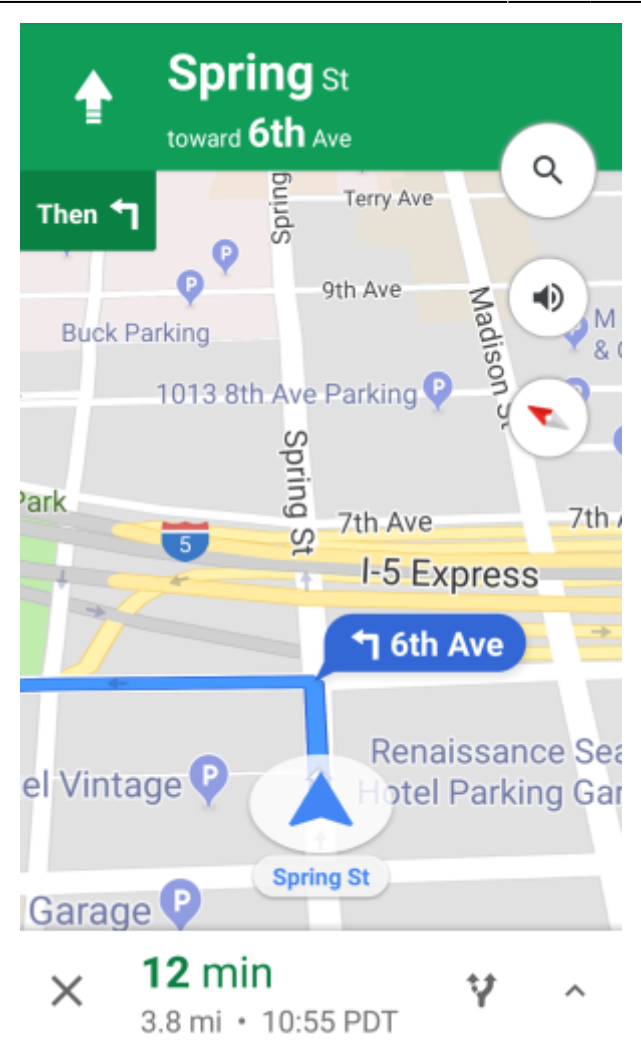

**Radar** (optional):

靈

If you installed [an app supporting radar](https://cgeo.droescher.eu/fr/mainmenu/utilityprograms) functions this will open radar screen. It is similar to the compass, but the working mode is a little different. You will typically see the cache coordinates as a marker on the radar. If the marker reaches the center, you reached the cache coordinates.

This is only a brief introduction of the functionalities in c:geo. To learn more about c:geo functions and menus, you should continue reading the [c:geo User Guide](https://cgeo.droescher.eu/fr/start#users_manual).